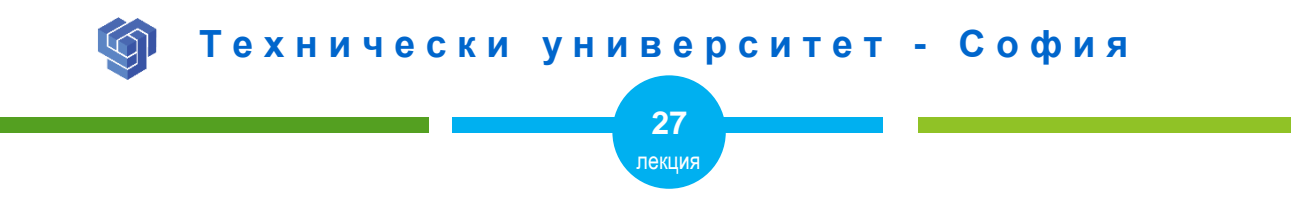

## **ОТЗИВЧИВ УЕБ ДИЗАЙН С FLEX ТЕХНОЛОГИЯ**

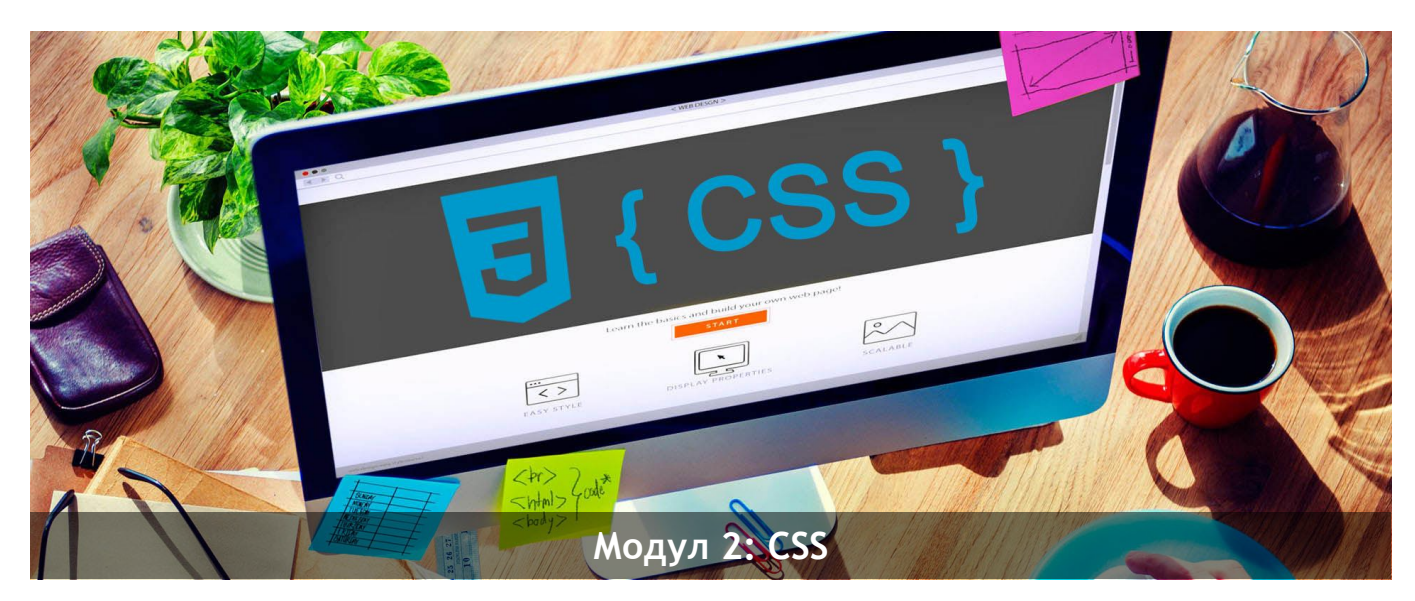

ас. Елена Първанова и постава на приема на приема на най-правите на най-правите на най-правите на най-правите н

# **СЪДЪРЖАНИЕ**

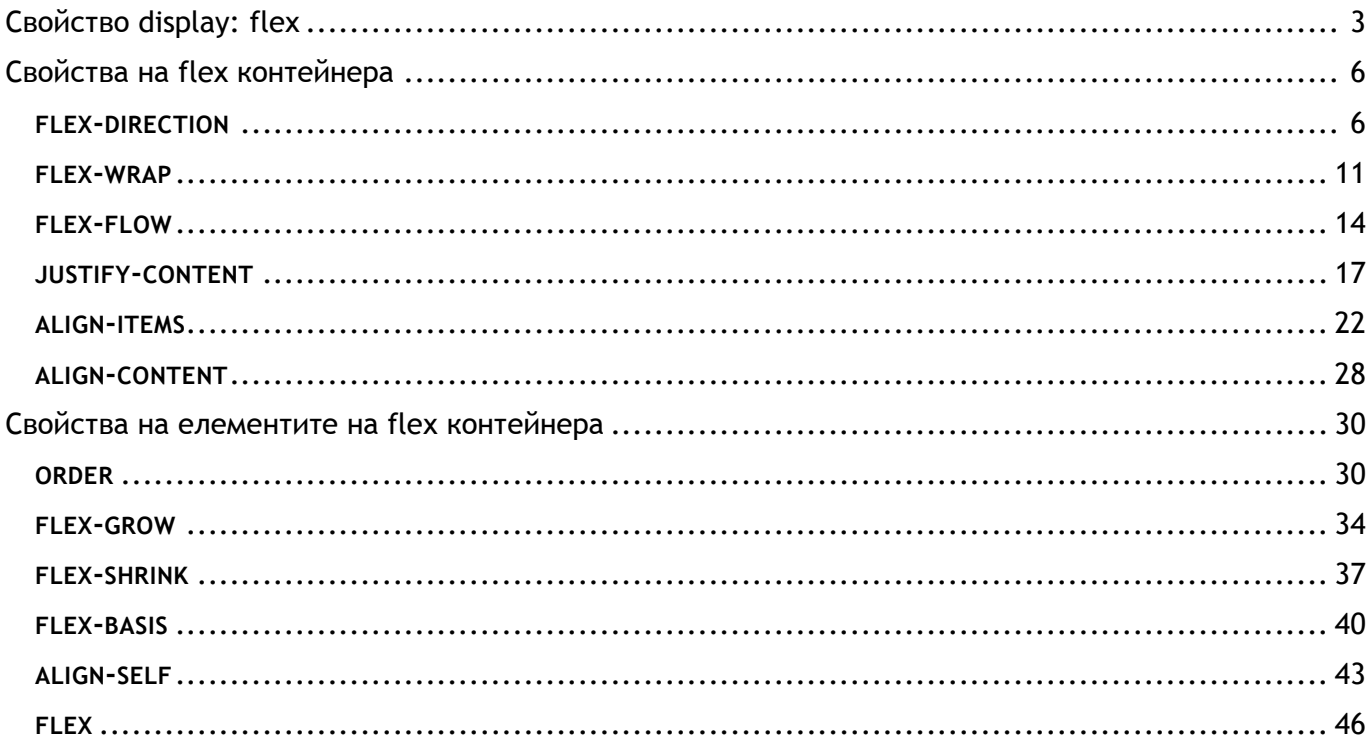

Когато завъшите тази лекция:

- **o** *ще се запознаете как се създава flex контейнер;*
- **o** *ще се научите как елементите в контейнера стават flex елементи;*
- **o** *ще се научите да прилагате свойства към flex контейнера и елементите.*

## <span id="page-3-0"></span>Свойство display: flex

Всички елементи, които принадлежат на родителския със свойство **display: flex;** ,стават flex елементи (фиг.1).

## **ПРИМЕР:**

## **HTML**

**<div class="flex-container"> <div>** 1 **</div> <div>** 2 **</div> <div>** 3 **</div> </div>**

#### **.flex-container** {

```
 display: flex;
```

```
 background-color: darkcyan;
```

```
 .flex-container > div {
```

```
 background-color: white;
 margin: 15px;
 padding: 30px;
 font-size: 30px;
```
}

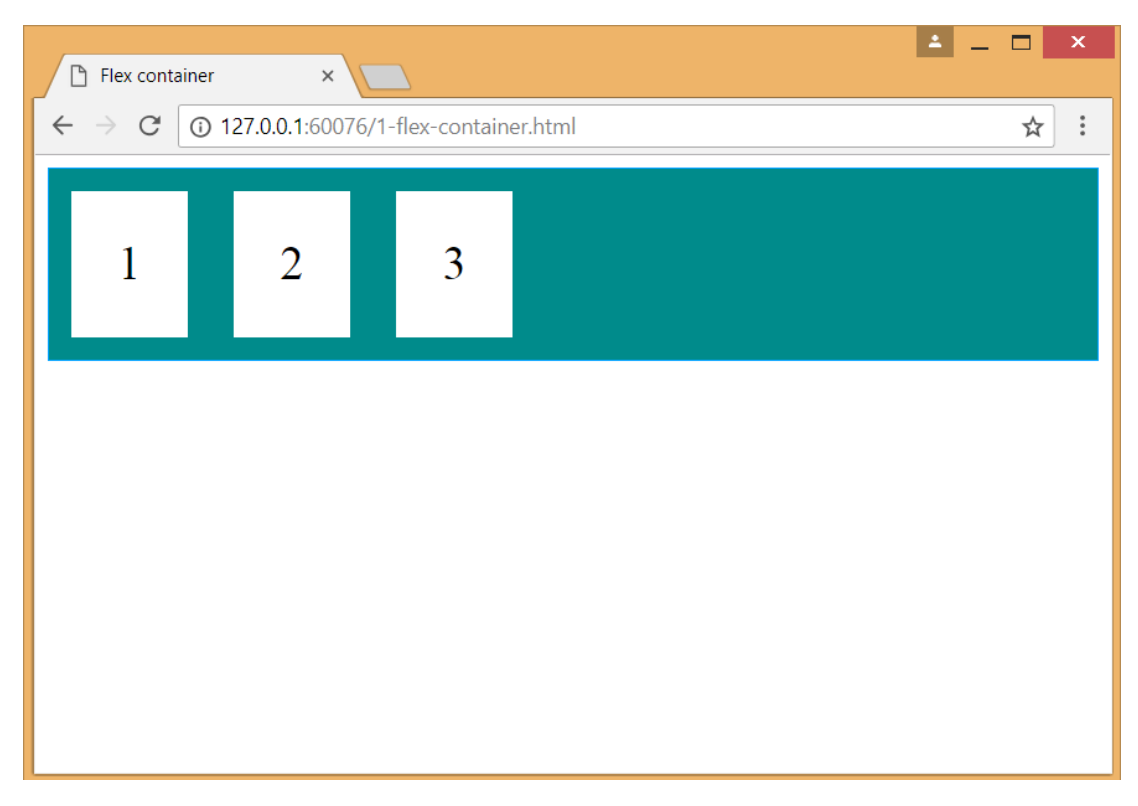

*Фиг.1 Елементи във flex контейнер*

## <span id="page-6-0"></span>Свойства на flex контейнера

## <span id="page-6-1"></span>**FLEX-[DIRECTION](https://www.w3schools.com/css/css3_flexbox.asp#flex-direction)**

Свойство **[flex-direction](https://www.w3schools.com/css/css3_flexbox.asp#flex-direction)** – дефинира посоката, в която да се подредят елементите в контейнера.

- **o column** Подрежда елементите вертикално отгоре надолу (фиг.2)
- **o column-reverse** Подрежда елементите вертикално отдолу нагоре
- **o row** Подрежда елементите хоризонтално отляво надясно (фиг.3)
- **o row-reverse** Подрежда елементите хоризонтално отдясно наляво

#### **ПРИМЕР ЗА ПОДРЕЖДАНЕ В КОЛОНА:**

#### **HTML**

```
<div class="flex-container">
    <div> 1 </div>
    <div> 2 </div>
    <div> 3 </div>
</div>
```
#### **.flex-container** {

**display: flex;**

**flex-direction: column;**

background-color: darkcyan;

#### **.flex-container > div** {

background-color: white; width: 100px; margin: 15px; text-align: center; line-height: 100px; font-size: 30px;

}

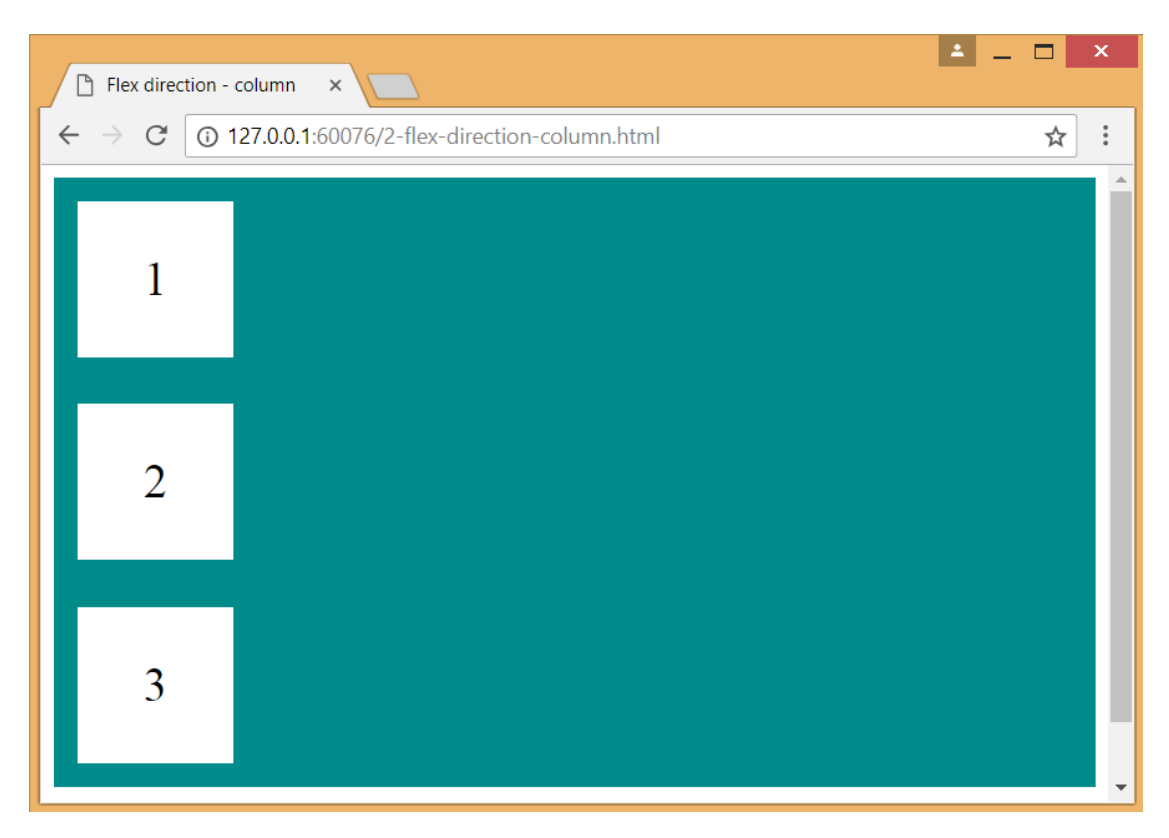

*Фиг.2 Подреждане на елементи във flex контейнер вертикално*

#### **ПРИМЕР ЗА ПОДРЕЖДАНЕ НАРЕД:**

### **HTML**

```
<div class="flex-container">
    <div> 1 </div>
    <div> 2 </div>
    <div> 3 </div>
</div>
```
## **CSS**

```
.flex-container {
         display: flex;
         flex-direction: row;
         background-color: darkcyan;
 }
       .flex-container > div {
```
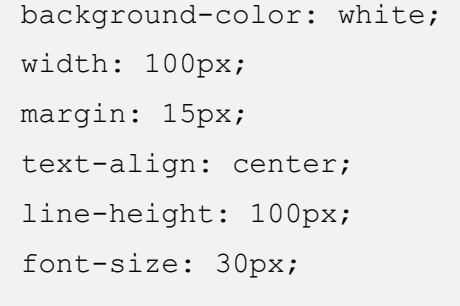

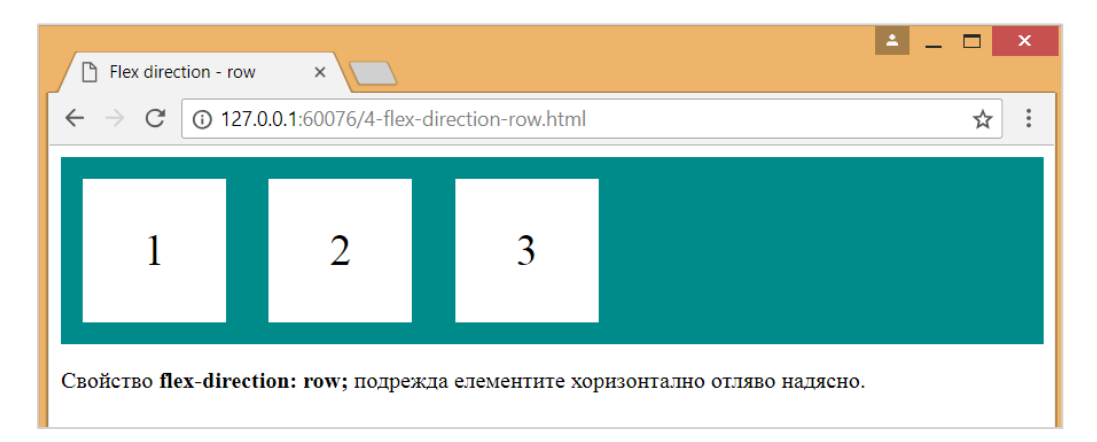

*Фиг.3 Подреждане на елементи във flex контейнер хоризонтално*

#### <span id="page-11-0"></span>**FLEX-[WRAP](https://www.w3schools.com/css/css3_flexbox.asp#flex-wrap)**

Свойство **[flex-wrap](https://www.w3schools.com/css/css3_flexbox.asp#flex-wrap)** – определя как елементите да бъдат обхванати

- **o wrap** –обхваща елементи в рамка
- **o nowrap** определя елементи да не бъдат обхванати в рамка
- **o wrap-reverse** обхваща елементи в рамка в обратен ред (фиг.4)

**ПРИМЕР:**

#### **HTML**

```
<div class="flex-container">
    <div> 1 </div>
    <div> 2 </div>
    <div> 3 </div>
    <div> 4 </div>
        …………
    <div> 12 </div>
</div>
```
#### **.flex-container** {

**display: flex; flex-wrap: wrap-reverse;** background-color: darkcyan; **.flex-container > div** { background-color: white; width: 100px; margin: 15px; text-align: center;

line-height: 100px;

font-size: 30px;

}

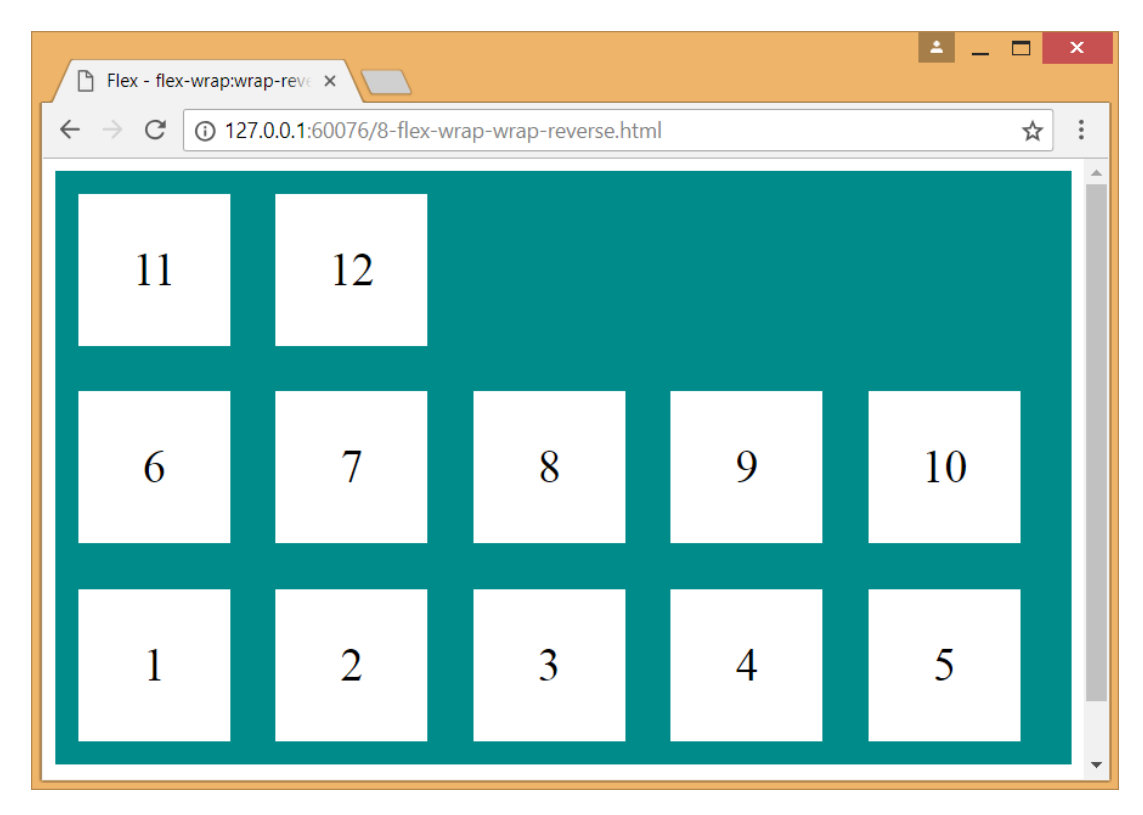

*Фиг.4 Подреждане на елементи във flex контейнер в рамка в обратен ред*

#### <span id="page-14-0"></span>**FLEX-[FLOW](https://www.w3schools.com/css/css3_flexbox.asp#flex-flow)**

Свойство **[flex-flow](https://www.w3schools.com/css/css3_flexbox.asp#flex-flow)** – е обобщаващо свойство, което задава стойности от свойства [flex](https://www.w3schools.com/css/css3_flexbox.asp#flex-direction)[direction](https://www.w3schools.com/css/css3_flexbox.asp#flex-direction) и [flex-wrap](https://www.w3schools.com/css/css3_flexbox.asp#flex-wrap) (фиг.5).

#### **ПРИМЕР:**

#### **HTML**

**<div class="flex-container"> <div>** 1 **</div> <div>** 2 **</div> <div>** 3 **</div> <div>** 4 **</div> ………… <div>** 12 **</div>**

**</div>**

#### **.flex-container** {

**display: flex;**

**flex-flow: row wrap;**

background-color: darkcyan;

#### **.flex-container > div** {

background-color: white; width: 100px; margin: 15px; text-align: center; line-height: 100px; font-size: 30px;

}

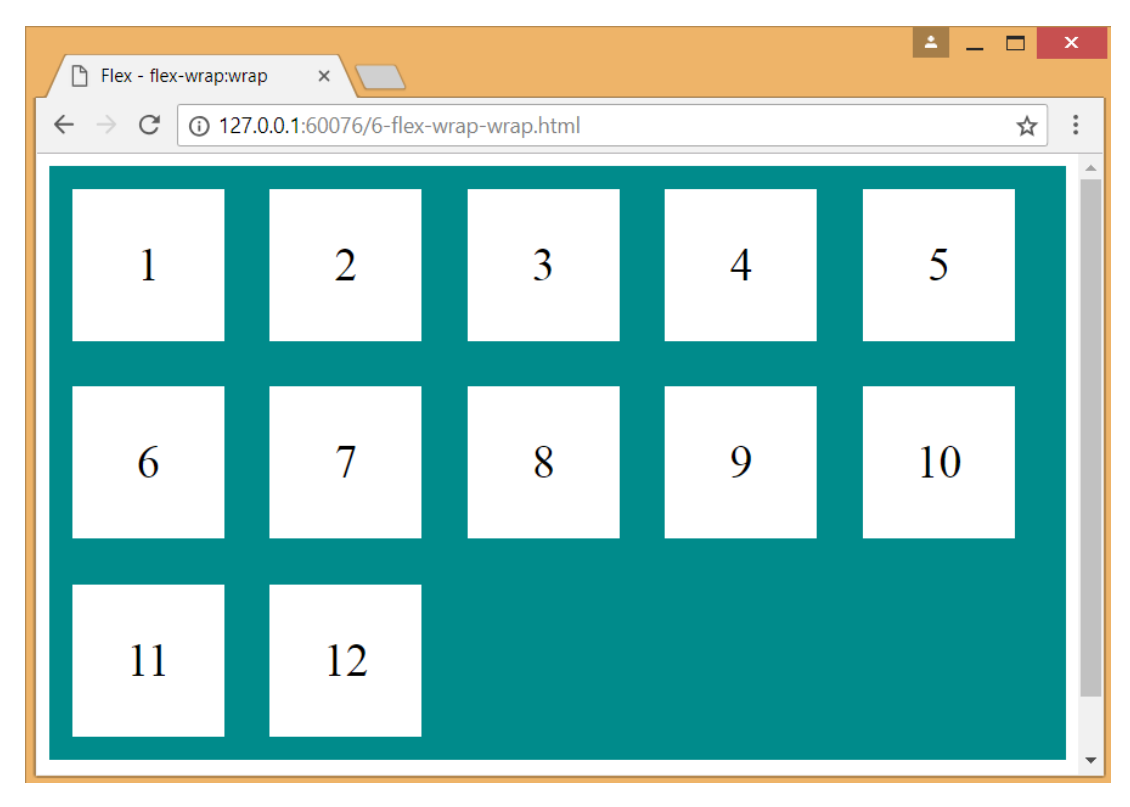

*Фиг.5 Подреждане със свойство [flex-flow](https://www.w3schools.com/css/css3_flexbox.asp#flex-flow)*

#### <span id="page-17-0"></span>**JUSTIFY-[CONTENT](https://www.w3schools.com/css/css3_flexbox.asp#justify-content)**

Свойство **[justify-content](https://www.w3schools.com/css/css3_flexbox.asp#justify-content)** – служи за хоризонтално подравняване на flex елементите.

- **o center** центрира flex елементите (фиг.6)
- **o flex-start** подравнява елементите в началото на контейнера
- **o flex-end** подравнява елементите в края на контейнера
- **o space-around** представя елементите с разстояние около тях
- **o space-between** представя елементите с разстояние между тях (фиг.7)

## **ПРИМЕР:**

## **HTML <div class="flex-container"> <div>** 1 **</div> <div>** 2 **</div> <div>** 3 **</div> <div>** 4 **</div> </div>**

## **CSS**

**.flex-container** { **display: flex; justify-content: center;** background-color: coral; } **.flex-container > div** { background-color: white; width: 100px; margin: 15px; text-align: center; line-height: 100px; font-size: 30px; }

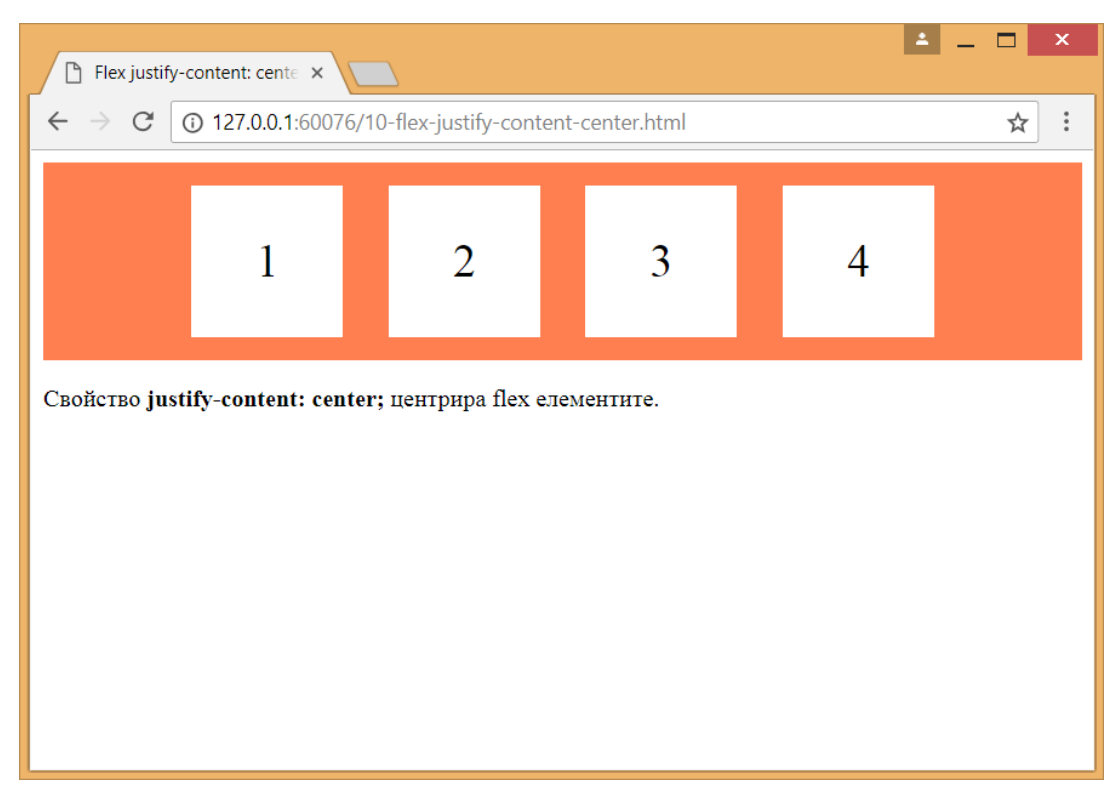

*Фиг.6 Центриране на flex елементите*

#### **ПРИМЕР:**

## **HTML**

```
<div class="flex-container">
    <div> 1 </div>
    <div> 2 </div>
    <div> 3 </div>
    <div> 4 </div>
</div>
```
## **CSS**

```
.flex-container {
    display: flex;
     justify-content: space-between;
     background-color: coral;
```
#### **.flex-container > div** {

background-color: white;

width: 100px;

margin: 15px;

text-align: center;

line-height: 100px;

font-size: 30px;

}

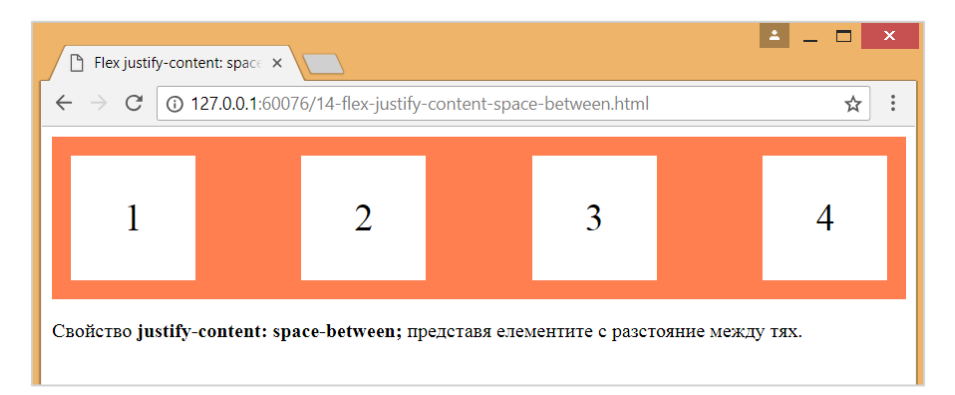

#### *Фиг.7 Представяне flex елементите с разстояние около тях*

#### <span id="page-22-0"></span>**[ALIGN](https://www.w3schools.com/css/css3_flexbox.asp#align-items)-ITEMS**

Свойство **[align-items](https://www.w3schools.com/css/css3_flexbox.asp#align-items)** - служи за вертикално подравняване на flex елементите

- **o center** подравнява елементите в контейнера вертикално в центъра (фиг.8)
- **o flex-start** подравнява елементите в контейнера вертикално отгоре
- **o flex-end** подравнява елементите в контейнера вертикално отдолу
- **o stretch** подравнява елементите, така че да изпълват контейнера вертикално (фиг.9)
- **o baseline** подравнява елементите в контейнера вертикално по линия

#### **ПРИМЕР:**

## **HTML <div class="flex-container"> <div>** 1 **</div> <div>** 2 **</div> <div>** 3 **</div> </div>**

## **.flex-container** {

```
display: flex;
```
height: 400px;

**align-items: center;**

background-color: cornflowerblue;

#### **.flex-container > div** {

```
background-color: white;
width: 100px;
margin: 15px;
text-align: center;
line-height: 100px;
font-size: 30px;
```
}

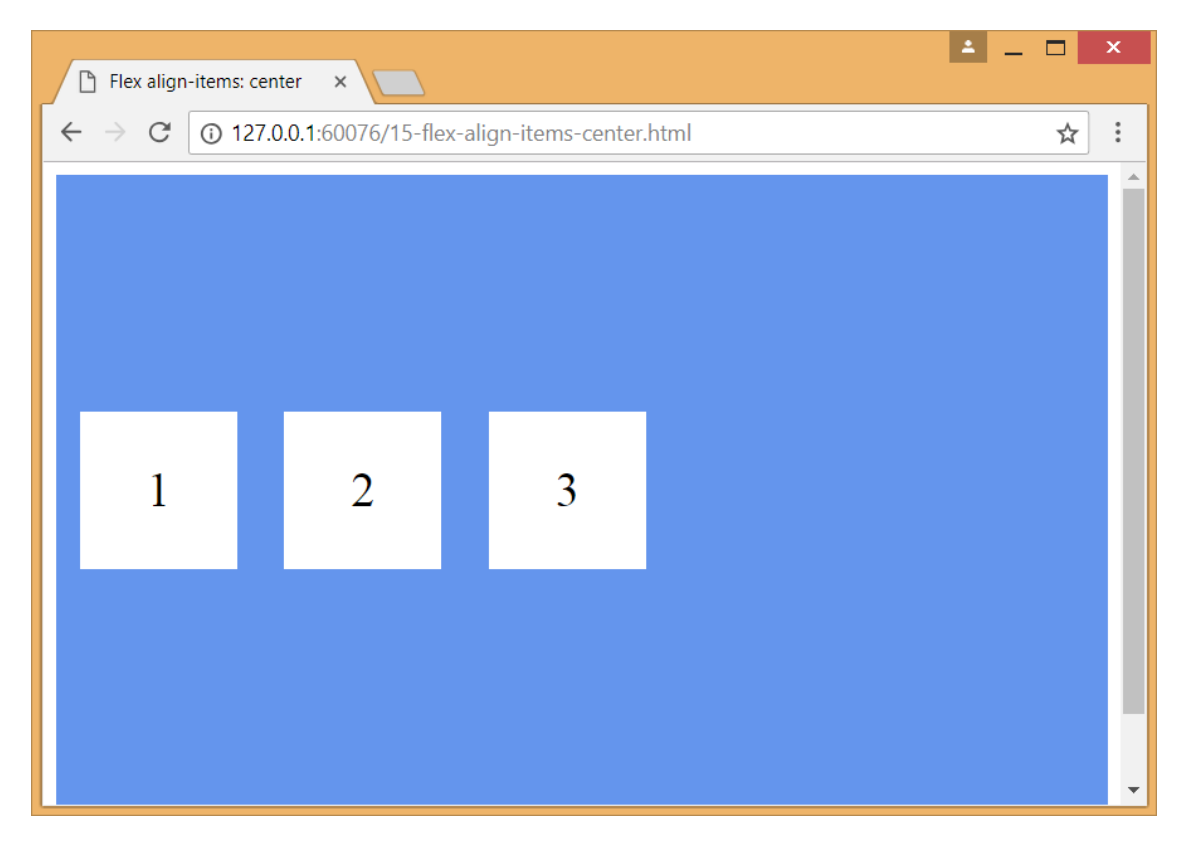

*Фиг.8 Подравняване на flex елементите в контейнера вертикално в центъра*

#### **ПРИМЕР:**

## **HTML**

```
<div class="flex-container">
    <div> 1 </div>
    <div> 2 </div>
    <div> 3 </div>
</div>
```
## **CSS**

**.flex-container** { **display: flex;** height: 400px; **align-items: stretch;** background-color: cornflowerblue;

## }

#### **.flex-container > div** {

background-color: white; width: 100px; margin: 15px; text-align: center; line-height: 100px; font-size: 30px;

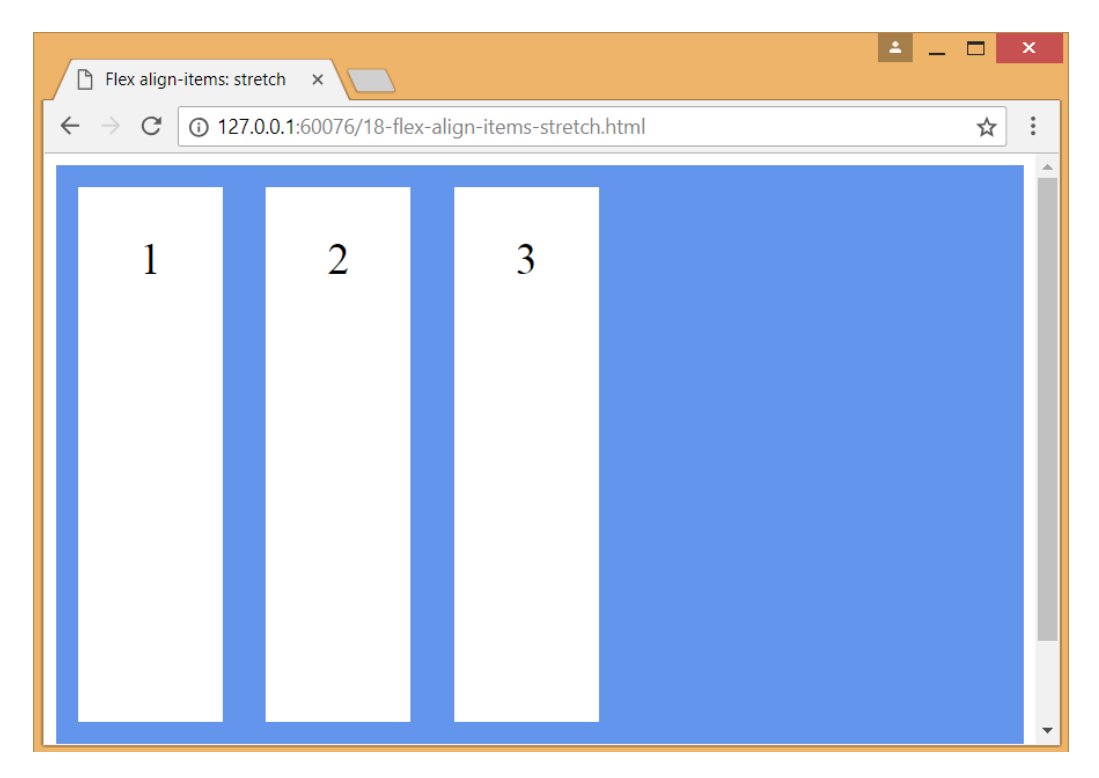

*Фиг.9 Подравнява flex елементите, така че да изпълват контейнера вертикално*

### <span id="page-28-0"></span>**ALIGN-CONTENT**

Свойство **align-content** – служи за подравняване на flex елементите по линии.

- **o space-between** подравнява flex елементите по линии с разстояние между тях
- **o space-around** подравнява flex елементите по линии с разстояние около тях
- **o stretch** подравнява flex елементите по линии с разстояние около тях и височина изпълваща контейнера.
- **o center** подравнява flex елементите по линии вертикално в центъра на контейнера.
- **o flex-start** подравнява flex елементите по линии вертикално отгоре на контейнера (фиг.10).
- **o flex-end** подравнява flex елементите по линии вертикално отдолу на контейнера.

#### **ПРИМЕР:**

## **HTML**

**<div class="flex-container"> <div>** 1 **</div> <div>** 2 **</div>**

 **………**

#### **<div>** 12 **</div>**

## **CSS**

**.flex-container** { **display: flex;** height: 400px; **flex-wrap: wrap; align-content: flex-start;** background-color: brown; } **.flex-container > div** { background-color: white; width: 100px; margin: 15px; text-align: center; line-height: 100px; font-size: 30px;

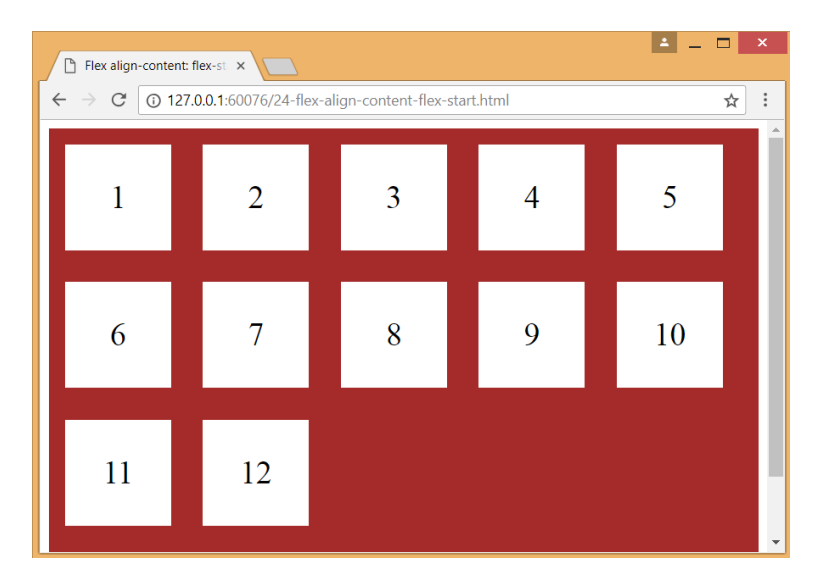

*Фиг.10. Подравняване flex елементите по линии вертикално отгоре на контейнера*

## <span id="page-30-0"></span>Свойства на елементите на flex контейнера

## <span id="page-30-1"></span>**ORDER**

Свойство **order** подрежда flex елементите на flex контейнера (фиг. 11).

#### **ПРИМЕР:**

### **HTML**

```
<div class="flex-container">
    <div style="order: 3"> 1 </div>
    <div style="order: 2"> 2 </div>
    <div style="order: 4"> 3 </div>
    <div style="order: 1"> 4 </div>
</div>
```
## **CSS**

```
.flex-container {
  display: flex;
  align-items: stretch;
  background-color: #f1f1f1;
```
## **.flex-container > div** {

}

}

background-color: deepskyblue; color: white; width: 100px; margin: 10px; text-align: center; line-height: 75px; font-size: 30px;

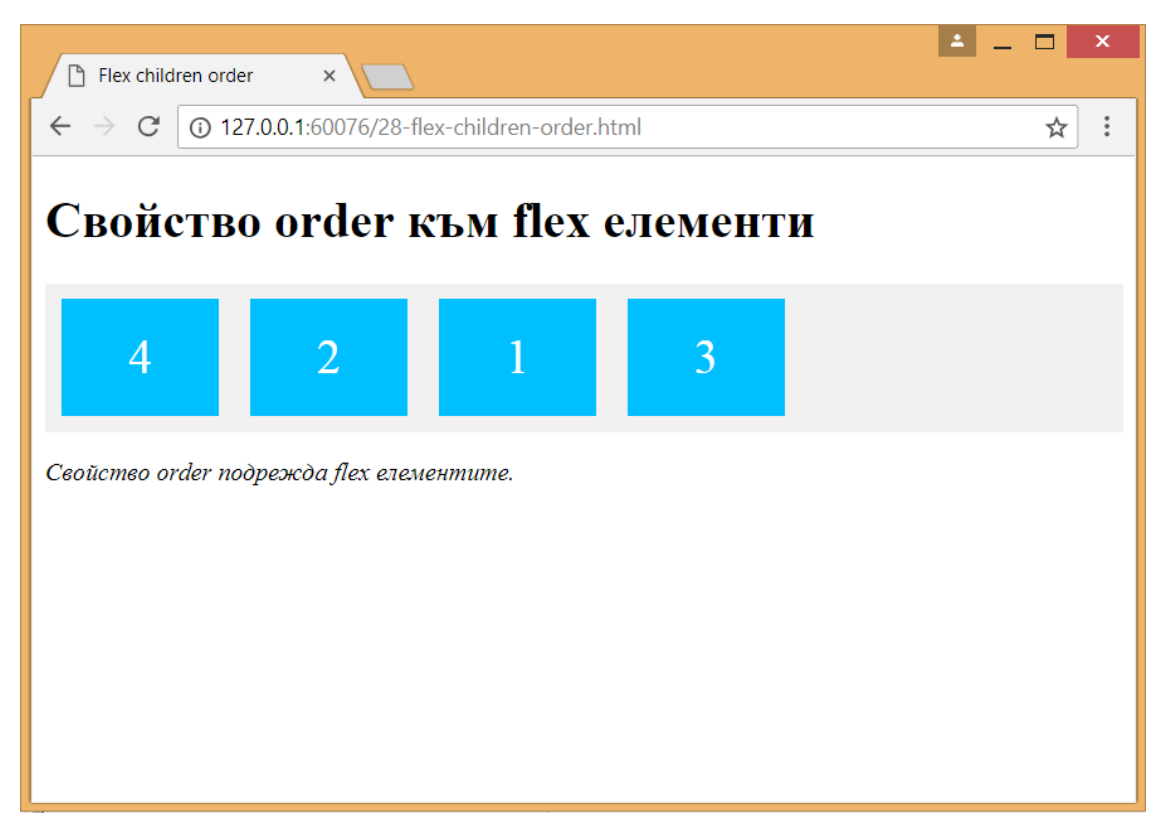

*Фиг.11 Прилагане на свойство order към елементите на контейнера*

## <span id="page-34-0"></span>**FLEX-GROW**

Свойство **flex-grow** задава flex елементите да запълват останалото пространство в контейнера (фиг.12). Стойността по подразбиране е 0.

**ПРИМЕР:**

## **HTML**

```
<div class="flex-container">
```

```
<div style="flex-grow: 0"> 1 </div>
```

```
<div style="flex-grow: 3"> 2 </div>
```

```
<div style="flex-grow: 8"> 3 </div>
```
**</div>**

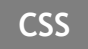

```
.flex-container {
   display: flex;
    align-items: stretch;
   background-color: #f1f1f1;
 }
 .flex-container > div {
   background-color: deepskyblue;
    color: white;
   width: 100px;
   margin: 10px;
   text-align: center;
    line-height: 75px;
    font-size: 30px;
 }
```
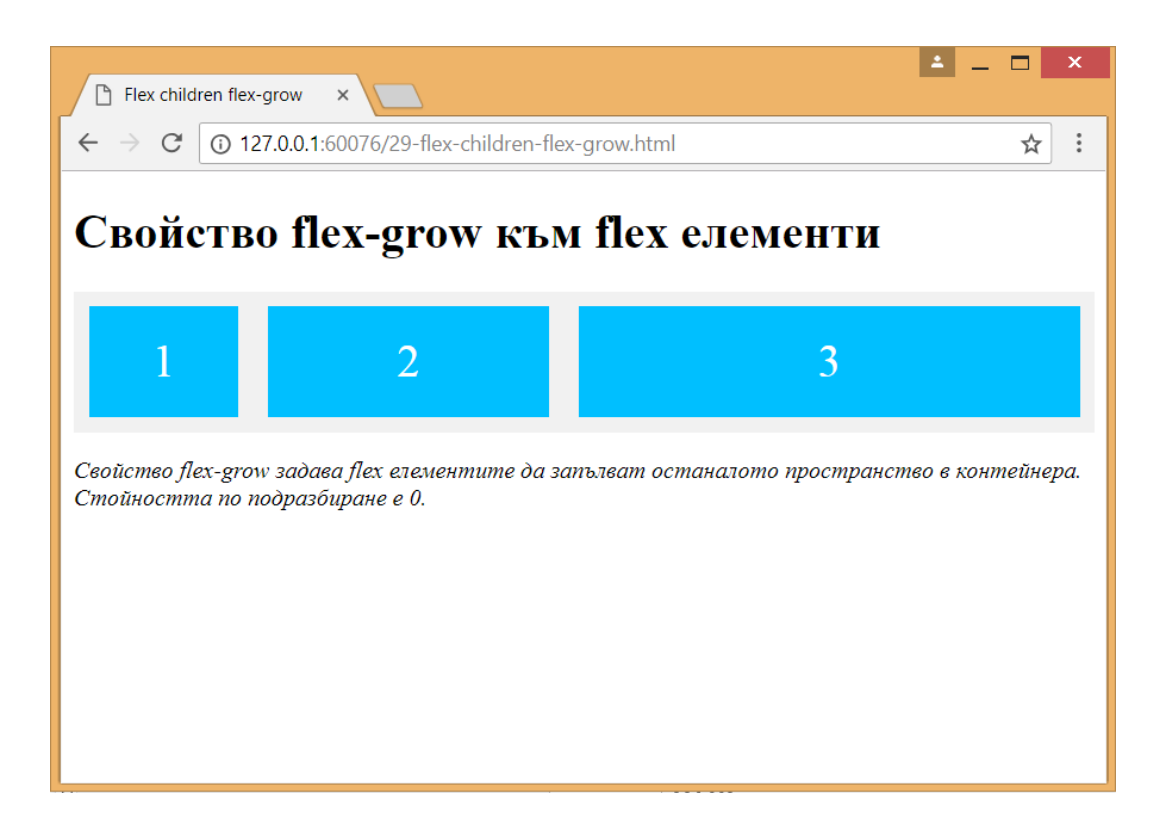

*Фиг.12. Прилагане на свойство flex-grow към елементите на контейнера*

## <span id="page-37-0"></span>**FLEX-SHRINK**

Свойство **flex-shrink** задава как flex елементите да свиват съответно останалите (фиг.13). Стойността по подразбиране е 1.

#### **ПРИМЕР:**

## **HTML**

```
<div class="flex-container">
    <div> 1 </div>
    <div> 2 </div>
    <div style=" flex-shrink: 6"> 3 </div>
    <div> 4 </div>
    ……
    <div> 12 </div>
</div>
```
## **CSS**

```
.flex-container {
   display: flex;
    align-items: stretch;
    background-color: #f1f1f1;
 }
 .flex-container > div {
   background-color: deepskyblue;
    color: white;
    width: 100px;
   margin: 10px;
    text-align: center;
    line-height: 75px;
    font-size: 30px;
 }
```
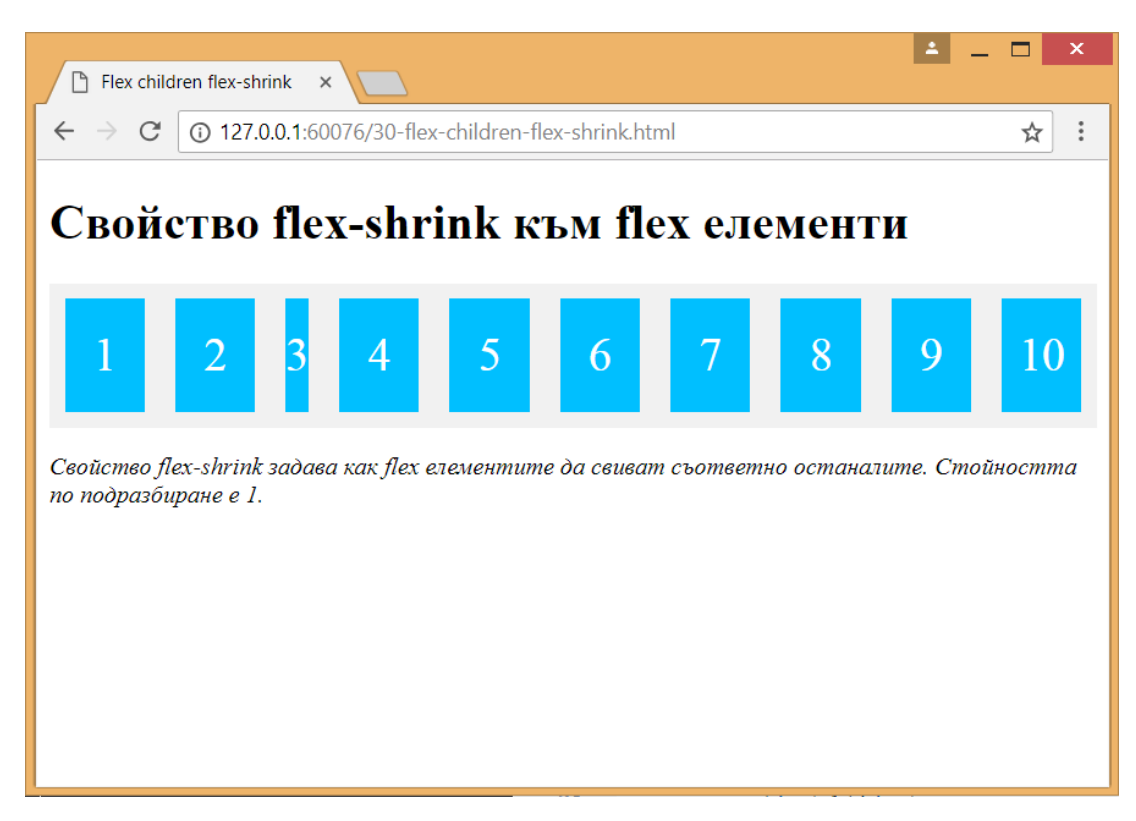

*Фиг.13 Прилагане на свойство flex-shrink към елементите на контейнера*

## <span id="page-40-0"></span>**FLEX-BASIS**

Свойство **flex-basis** определя ширината на flex елементите (фиг.14).

**ПРИМЕР:**

## **HTML**

```
<div class="flex-container">
```
**<div>** 1 **</div>**

```
<div style="flex-basis: 150px"> 2 </div>
```

```
<div style="flex-basis: 400px"> 3 </div>
```

```
<div> 4 </div>
```
**</div>**

## **CSS**

```
.flex-container {
   display: flex;
    align-items: stretch;
    background-color: #f1f1f1;
 }
 .flex-container > div {
   background-color: deepskyblue;
    color: white;
    width: 100px;
   margin: 10px;
    text-align: center;
    line-height: 75px;
    font-size: 30px;
 }
```
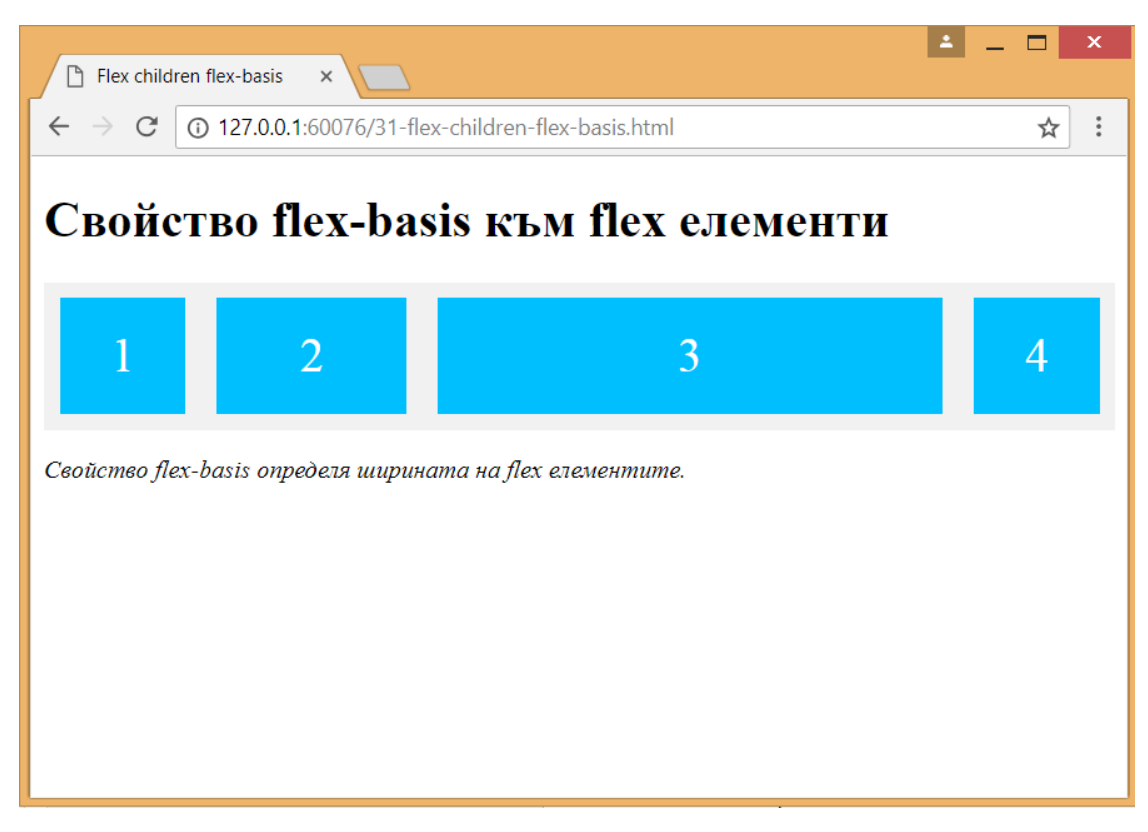

*Фиг.14 Прилагане на свойство flex-basis към елементите на контейнера*

## <span id="page-43-0"></span>**ALIGN-SELF**

Свойство **align-self** определя подравняването на flex елементите в контейнера (фиг.15).

### **ПРИМЕР:**

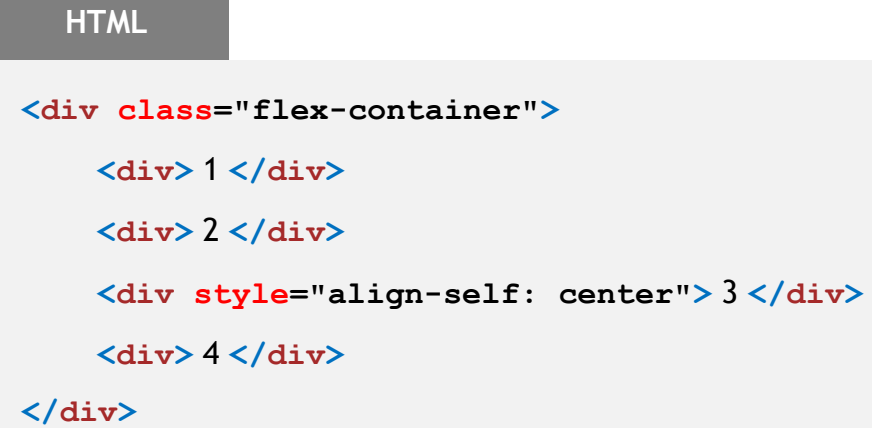

## **CSS**

```
.flex-container {
   display: flex;
   height: 300px;
   background-color: #f1f1f1;
 }
 .flex-container > div {
   background-color: deepskyblue;
    color: white;
```
width: 100px;

margin: 10px;

text-align: center;

line-height: 75px;

font-size: 30px;

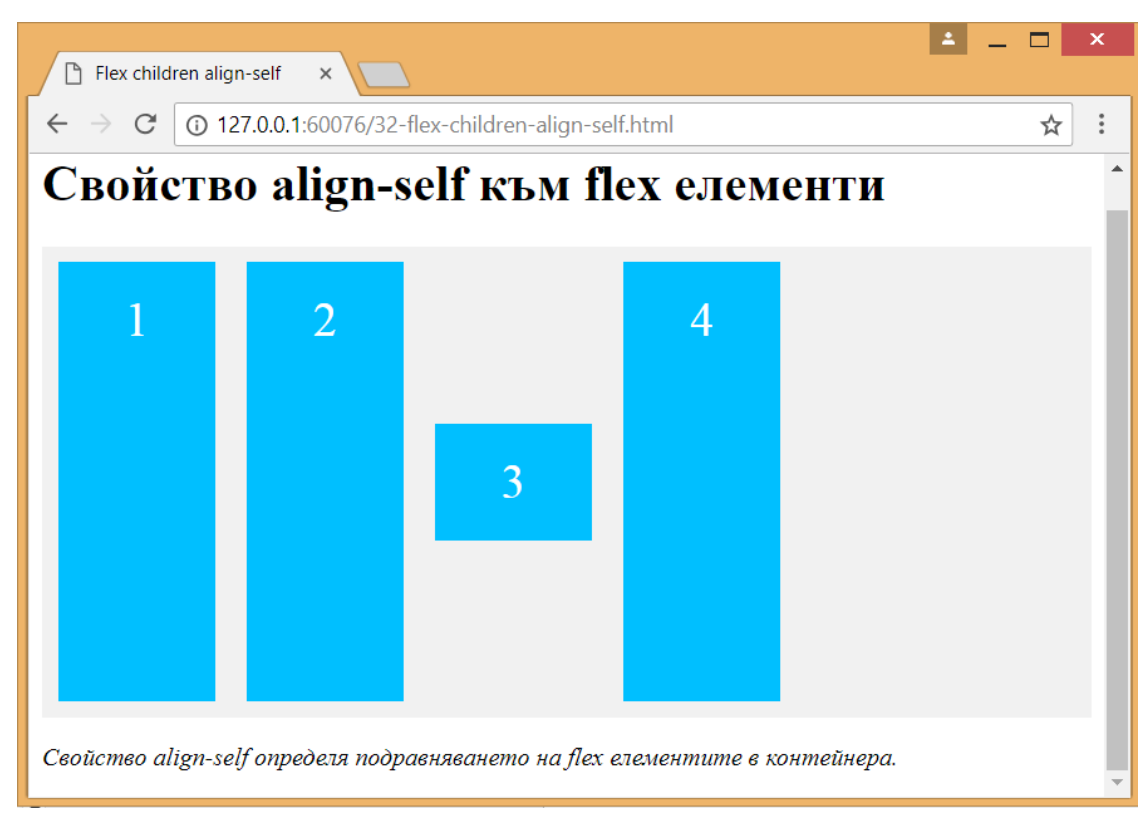

*Фиг.15 Прилагане на свойство align-self към елементите на контейнера*

## <span id="page-46-0"></span>**FLEX**

Свойство **flex** към flex елементите комбинира свойства flex-grow, flex-shrink и flex-basis (фиг.16).

#### **ПРИМЕР:**

## **HTML**

```
<div class="flex-container">
    <div> 1 </div>
    <div> 2 </div>
    <div style="flex: 0 0 300px"> 3 </div>
    <div> 4 </div>
</div>
```
## **CSS**

```
.flex-container {
   display: flex;
    align-items: stretch;
    background-color: #f1f1f1;
 }
 .flex-container > div {
   background-color: deepskyblue;
    color: white;
    width: 100px;
   margin: 10px;
    text-align: center;
    line-height: 75px;
    font-size: 30px;
 }
```
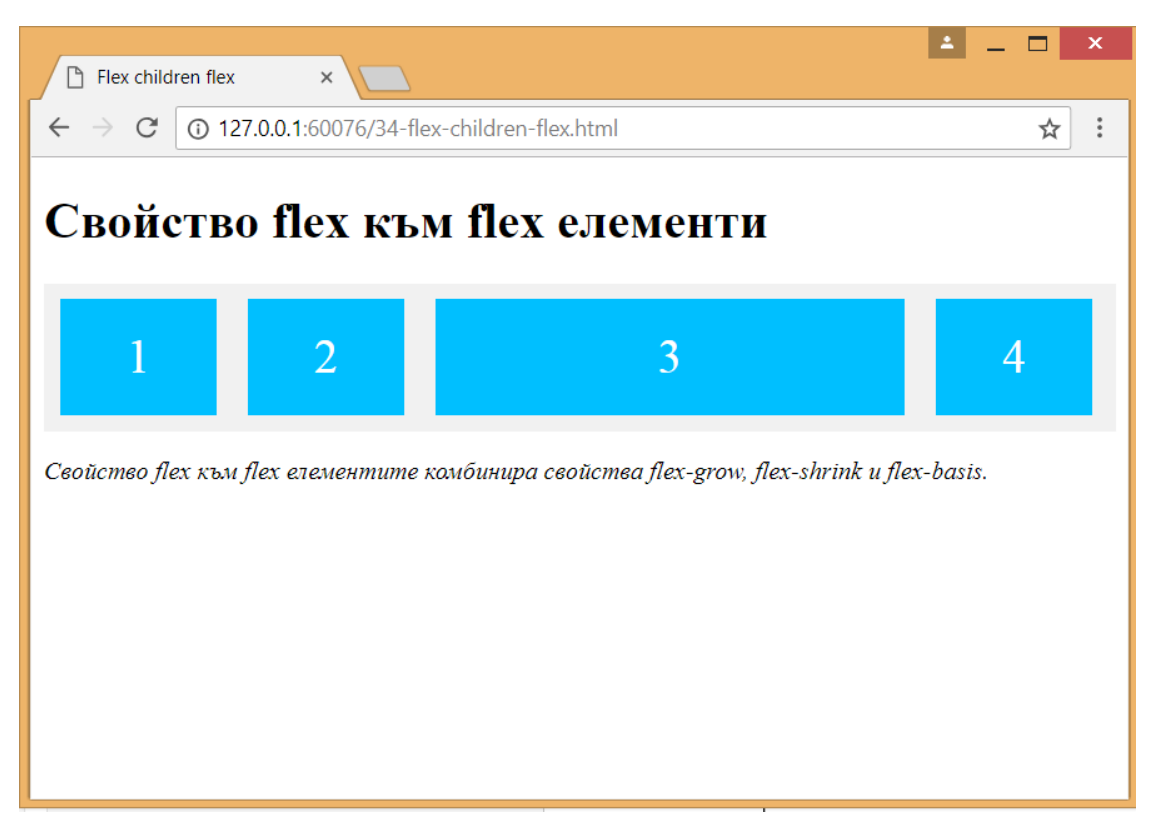

*Фиг.16. Прилагане на свойство flex към елементите на контейнера*